John Walkenbach

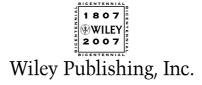

John Walkenbach

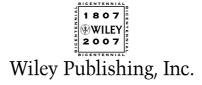

Published by Wiley Publishing, Inc. 111 River Street Hoboken, NJ 07030-5774 www.wiley.com

Copyright © 2007 by Wiley Publishing, Inc., Indianapolis, Indiana

Published by Wiley Publishing, Inc., Indianapolis, Indiana

Published simultaneously in Canada

No part of this publication may be reproduced, stored in a retrieval system or transmitted in any form or by any means, electronic, mechanical, photocopying, recording, scanning or otherwise, except as permitted under Sections 107 or 108 of the 1976 United States Copyright Act, without either the prior written permission of the Publisher, or authorization through payment of the appropriate per-copy fee to the Copyright Clearance Center, 222 Rosewood Drive, Danvers, MA 01923, (978) 750-8400, fax (978) 646-8600. Requests to the Publisher for permission should be addressed to the Legal Department, Wiley Publishing, Inc., 10475 Crosspoint Blvd., Indianapolis, IN 46256, (317) 572-3447, fax (317) 572-4355, or online at http://www.wiley.com/go/permissions.

Trademarks: Wiley, the Wiley Publishing logo, and related trade dress are trademarks or registered trademarks of John Wiley & Sons, Inc. and/or its affiliates, in the United States and other countries, and may not be used without written permission. Microsoft and Excel are registered trademarks of Microsoft Corporation in the United States and/or other countries. All other trademarks are the property of their respective owners. Wiley Publishing, Inc., is not associated with any product or vendor mentioned in this book.

LIMIT OF LIABILITY/DISCLAIMER OF WARRANTY: THE PUBLISHER AND THE AUTHOR MAKE NO REPRESENTATIONS OR WARRANTIES WITH RESPECT TO THE ACCURACY OR COMPLETENESS OF THE CONTENTS OF THIS WORK AND SPECIFICALLY DISCLAIM ALL WARRANTIES, INCLUDING WITHOUT LIMITATION WARRANTIES OF FITNESS FOR A PARTICULAR PURPOSE. NO WARRANTY MAY BE CREATED OR EXTENDED BY SALES OR PROMOTIONAL MATERIALS. THE ADVICE AND STRATEGIES CONTAINED HEREIN MAY NOT BE SUITABLE FOR EVERY SITUATION. THIS WORK IS SOLD WITH THE UNDERSTANDING THAT THE PUBLISHER IS NOT ENGAGED IN RENDERING LEGAL, ACCOUNTING, OR OTHER PROFESSIONAL SERVICES. IF PROFESSIONAL ASSISTANCE IS REQUIRED, THE SERVICES OF A COMPETENT PROFESSIONAL PERSON SHOULD BE SOUGHT. NEITHER THE PUBLISHER NOR THE AUTHOR SHALL BE LIABLE FOR DAMAGES ARISING HEREFROM. THE FACT THAT AN ORGANIZATION OR WEBSITE IS REFERRED TO IN THIS WORK AS A CITATION AND/OR A POTENTIAL SOURCE OF FURTHER INFORMATION DOES NOT MEAN THAT THE AUTHOR OR THE PUBLISHER ENDORSES THE INFORMATION THE ORGANIZATION OR WEBSITE MAY PROVIDE OR RECOMMENDATIONS IT MAY MAKE. FURTHER, READERS SHOULD BE AWARE THAT INTERNET WEBSITES LISTED IN THIS WORK MAY HAVE CHANGED OR DISAPPEARED BETWEEN WHEN THIS WORK WAS WRITTEN AND WHEN IT IS READ.

For general information on our other products and services, please contact our Customer Care Department within the U.S. at 800-762-2974, outside the U.S. at 317-572-3993, or fax 317-572-4002.

For technical support, please visit www.wiley.com/techsupport.

Wiley also publishes its books in a variety of electronic formats. Some content that appears in print may not be available in electronic books.

Library of Congress Control Number: 2007935024

ISBN: 978-0-470-04400-1

Manufactured in the United States of America

10 9 8 7 6 5 4 3 2 1

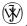

WILEY is a trademark of Wiley Publishing, Inc.

# **About the Author**

John Walkenbach is a leading authority on spreadsheet software and principal of J-Walk and Associates Inc., a small Tucson-based consulting firm that specializes in spreadsheet application development. John is the author of about 50 spreadsheet books and has written more than 300 articles and reviews for a variety of publications, including *PC World*, *InfoWorld*, *PC Magazine*, *Windows*, and *PC/Computing*. He also maintains a popular Web site (The Spreadsheet Page, www.j-walk.com/ss) and is the developer of the Power Utility Pak, an award-winning add-in for Microsoft Excel. John graduated from the University of Missouri and earned a master's and Ph.D. degree from the University of Montana.

# **Acknowledgments**

I've written many Excel books, but this one was probably the most challenging. I learned quite a bit during this project, and it furthered my belief that Excel is a never-ending source of surprises, even for us old-timers. Excel's charting feature is like an iceberg: There is much more to it than appears on the surface.

Special thanks are due to Jon Peltier, one of the planet's leading Excel chart experts and Microsoft MVP. I was able to convince Jon to be the technical editor for this book, and his contributions are sprinkled liberally throughout the pages. As in the past, it was a pleasure working with Paul Levesque, my project editor. I'm also grateful to Greg Croy, acquisitions editor at Wiley, for giving me the go-ahead to write this book.

The Excel community tends to be very open with its ideas, and this is especially apparent in the area of charting. I owe a special debt to many people who provided the inspiration for several of the examples in this book. Thanks to Stephen Bullen, Debra Dalgleish, Charley Kyd, Tushar Mehta, and Andy Pope, all of whom are Microsoft Excel MVPs and charting pros. I'm also grateful to Debbie Gewand, who amazed me with her Excel clip art. Thanks also to Nick Hodge, an Excel MVP who really likes to see his name in my books.

Many folks throughout the world have sent me charting examples. Although there wasn't room for most of them, many of the general ideas were incorporated into my examples. I send a special thanks to the following: Fernando Cinquegrani, Gilbert Dubourjale (GeeDee), Thierry Fahmy, Serge Garneau, Steve Kearley, Gary Klass, Bill Koran, Linda Mabree, Ken Mahrer, Joan Maslin, Sanjay S. Mundkur, Michael O'Callaghan, and Tony Sleigh.

Finally, I'd like to acknowledge the work of Edward R. Tufte. His books should be required reading for anyone who takes chart-making seriously.

Acquisitions, Editorial, and Media

Development

Senior Project Editor: Paul Levesque

Executive Editor: Greg Croy
Copy Editor: John Edwards
Technical Editor: Jon Peltier

Editorial Manager: Leah Cameron

Media Project Supervisor:
Laura Moss-Hollister

Media Development Specialist:

Angela Denny

Media Development Associate Producer:

Richard Graves

**Editorial Assistant:** Amanda Foxworth

#### **Composition Services**

Project Coordinator: Kristie Rees
Layout and Graphics: Stacie Brooks,
Joyce Haughey, Jennifer Mayberry,

Barbara Moore

Proofreaders: ConText Editorial Services,

Inc., David Faust

Indexer: Anne Leach

#### Publishing and Editorial for Technology Dummies

Richard Swadley, Vice President and Executive Group Publisher

Andy Cummings, Vice President and Publisher

Mary Bednarek, Executive Acquisitions Director

Mary C. Corder, Editorial Director

Publishing for Consumer Dummies

Diane Graves Steele, Vice President and Publisher

Joyce Pepple, Acquisitions Director

**Composition Services** 

Gerry Fahey, Vice President of Production Services

Debbie Stailey, Director of Composition Services

# **Contents at a Glance**

| Introduction                                                 | 1   |
|--------------------------------------------------------------|-----|
| Part I: Chart Basics                                         | 7   |
| Chapter 1: Introducing Excel Charts                          | 9   |
| Chapter 2: Understanding Chart Types                         | 33  |
| Chapter 3: Working with Chart Series                         | 69  |
| Chapter 4: Formatting and Customizing Charts                 | 99  |
| Chapter 5: Working with Trendlines and Error Bars            | 155 |
| Chapter 6: Working with Shapes and Other Graphics            | 193 |
| Part II: Mastering Charts                                    | 229 |
| Chapter 7: Creating Interactive Charts                       | 231 |
| Chapter 8: Charting Techniques and Tricks                    | 261 |
| Chapter 9: In-Cell Charting Techniques                       | 303 |
| Chapter 10: Mathematical and Statistical Charting Techniques | 329 |
| Chapter 11: Using Pivot Charts                               | 353 |
| Chapter 12: Avoiding Common Chart-Making Mistakes            | 389 |
| Chapter 13: Just for Fun                                     | 415 |
| Part III: Mastering Charts                                   | 435 |
| Chapter 14: VBA Overview and Basic Examples                  | 437 |
| Chapter 15: Advanced VBA Examples                            | 461 |
| Chapter 16: Working with Colors                              | 487 |
| Part IV: Appendixes                                          | 511 |
| Appendix A: What's on the CD-ROM?                            | 513 |
| Appendix B: Other Charting Resources                         | 525 |
| Index                                                        | 533 |
| End-User License Agreement                                   | 557 |

# **Contents**

| Introduction                                  | 1  |
|-----------------------------------------------|----|
| Part I: Chart Basics                          |    |
| Chapter 1: Introducing Excel Charts           | 9  |
| What Is a Chart?                              | 9  |
| How Excel Handles Charts                      | 10 |
| Embedded Charts                               | 12 |
| Chart Sheets                                  | 13 |
| Parts of a Chart                              | 16 |
| Basic Steps for Creating a Chart              | 19 |
| Creating the Chart                            | 19 |
| Switching the Row and Column Orientation      | 20 |
| Changing the Chart Type                       | 21 |
| Applying a Chart Layout                       | 22 |
| Applying a Chart Style                        | 22 |
| Adding and Deleting Chart Elements            | 23 |
| Formatting Chart Elements                     | 24 |
| Working with Charts                           | 26 |
| Moving and Resizing a Chart                   | 26 |
| Converting an Embedded Chart to a Chart Sheet | 27 |
| Copying a Chart                               | 27 |
| Deleting a Chart                              | 28 |
| Adding Chart Elements                         | 28 |
| Moving and Deleting Chart Elements            | 28 |
| Formatting Chart Elements                     | 28 |
| Copying a Chart's Formatting                  | 30 |
| Renaming a Chart                              | 30 |
| Printing Charts                               | 30 |
| Chapter 2: Understanding Chart Types          | 33 |
| Conveying a Message with a Chart              | 33 |
| Choosing a Chart Type                         | 34 |
| Excel's Chart Types                           | 36 |
| Column Charts                                 | 37 |
| Bar Charts                                    | 43 |
| Line Charts                                   | 44 |
| Pie Charts                                    | 48 |
| Scatter Charts                                | 50 |
| Area Charts                                   | 53 |
| Doughnut Charts                               | 54 |
| Radar Charts                                  | 56 |
| Surface Charts                                | 58 |

| Bubble Charts                                                 | 60  |
|---------------------------------------------------------------|-----|
| Stock Charts                                                  | 62  |
| Creating Combination Charts                                   | 64  |
| Creating and Using Chart Templates                            | 67  |
| Chapter 3: Working with Chart Series                          | 69  |
| Specifying the Data for Your Chart                            | 70  |
| Adding a New Series to a Chart                                | 72  |
| Adding a New Series by Copying a Range                        | 72  |
| Adding a New Series by Extending the Range Highlight          | 74  |
| Adding a New Series Using the Select Source Data Dialog Box   | 74  |
| Adding a New Series by Typing a New SERIES Formula            | 75  |
| Deleting a Chart Series                                       | 76  |
| Modifying the Data Range for a Chart Series                   | 76  |
| Using Range Highlighting to Change Series Data                | 77  |
| Using the Select Data Source Dialog Box to Change Series Data | 78  |
| Editing the SERIES Formula to Change Series Data              | 80  |
| Understanding Series Names                                    | 82  |
| Changing a Series Name                                        | 83  |
| Deleting a Series Name                                        | 84  |
| Adjusting the Series Plot Order                               | 84  |
| Charting a Noncontiguous Range                                | 87  |
| Using Series on Different Sheets                              | 88  |
| Handling Missing Data                                         | 89  |
| Controlling a Data Series by Hiding Data                      | 91  |
| Unlinking a Chart Series from Its Data Range                  | 93  |
| Converting a Chart to a Picture                               | 93  |
| Converting Range Reference to Arrays                          | 94  |
| Working with Multiple Axes                                    | 96  |
| Chapter 4: Formatting and Customizing Charts                  | 99  |
| Chart Formatting Overview                                     | 100 |
| Selecting Chart Elements                                      | 100 |
| Common Chart Elements                                         | 103 |
| User Interface Choices for Formatting                         | 105 |
| Adjusting Fills and Borders: General Procedures               | 108 |
| About the Fill Tab                                            | 108 |
| Formatting Borders                                            | 110 |
| Formatting Chart Background Elements                          | 113 |
| Working with the Chart Area                                   | 113 |
| Working with the Plot Area                                    | 113 |
| Formatting Chart Series                                       | 116 |
| Basic Series Formatting                                       | 117 |
| Using Pictures and Graphics for Series Formatting             | 117 |
| Additional Series Options                                     | 118 |
| Working with Chart Titles                                     | 121 |
| Adding Titles to a Chart                                      | 122 |
| Changing Title Text                                           | 122 |

| Formatting Title Text                             | 122 |
|---------------------------------------------------|-----|
| Linking Title Text to a Cell                      | 123 |
| Working with a Chart's Legend                     | 125 |
| Adding or Removing a Legend                       | 126 |
| Moving or Resizing a Legend                       | 126 |
| Formatting a Legend                               | 127 |
| Changing the Legend Text                          | 127 |
| Deleting a Legend Entry                           | 127 |
| Working with Chart Axes                           | 127 |
| Value Axis versus Category Axis                   | 128 |
| Value Axis Scales                                 | 129 |
| Using Time-Scale Axes                             | 137 |
| Creating a Multiline Category Axis                | 139 |
| Adding and Removing Axes                          | 140 |
| Axis Number Formats                               | 140 |
| Working with Gridlines                            | 142 |
| Adding or Removing Gridlines                      | 142 |
| Working with Data Labels                          | 143 |
| Adding or Removing Data Labels                    | 143 |
| Editing Data Labels                               | 144 |
| Problems and Limitations with Data Labels         | 147 |
| Working with a Chart Data Table                   | 149 |
| Adding and Removing a Data Table                  | 150 |
| Problems and Limitations with Data Tables         | 150 |
| Formatting 3-D Charts                             | 151 |
| Rotating 3-D Charts                               | 152 |
| Formatting a Surface Chart                        | 153 |
| Chapter 5: Working with Trendlines and Error Bars | 155 |
| Working with Trendlines                           | 155 |
| Chart Types That Support Trendlines               | 156 |
| Data Appropriate for a Trendline                  | 157 |
| Adding a Trendline                                | 158 |
| Formatting a Trendline                            | 161 |
| Formatting a Trendline Label                      | 161 |
| Linear Trendlines                                 | 162 |
| Linear Forecasting                                | 164 |
| Getting the Trendline Values                      | 166 |
| Nonlinear Trendlines                              | 167 |
| Logarithmic Trendline                             | 168 |
| Power Trendline                                   | 169 |
| Exponential Trendline                             | 170 |
| Polynomial Trendline                              | 172 |
| Displaying a Moving Average                       | 175 |
| Adding a Moving Average Line                      | 175 |
| Creating Your Own Moving Average Data Series      | 176 |

| Using Error Bars in a Chart Series                      | 177 |
|---------------------------------------------------------|-----|
| Chart Types That Support Error Bars                     | 177 |
| Adding Error Bars to a Series                           | 178 |
| Using Custom Error Bars                                 | 181 |
| Connecting Series Points to a Trendline with Error Bars | 184 |
| Error Bar Alternatives                                  | 185 |
| Other Series Enhancements                               | 186 |
| Series Lines                                            | 187 |
| Drop Lines                                              | 188 |
| High-Low Lines                                          | 189 |
| Up/Down Bars                                            | 190 |
| Chapter 6: Working with Shapes and Other Graphics       | 193 |
| Using Shapes                                            | 193 |
| Inserting Shapes                                        | 195 |
| Adding Text to a Shape                                  | 197 |
| Formatting Shapes                                       | 198 |
| Selecting Multiple Objects                              | 200 |
| Grouping Objects                                        | 200 |
| Moving Shapes                                           | 200 |
| Copying Objects                                         | 201 |
| Changing the Stack Order of Objects                     | 201 |
| Aligning and Spacing Objects                            | 201 |
| Changing a Shape to a Different Shape                   | 202 |
| Reshaping Shapes                                        | 202 |
| Changing the Shape Defaults                             | 204 |
| Printing Objects                                        | 204 |
| Working with SmartArt                                   | 204 |
| Inserting SmartArt                                      | 204 |
| Customizing SmartArt                                    | 205 |
| Changing the Layout                                     | 207 |
| Changing the Style                                      | 207 |
| Finding Out More about SmartArt                         | 207 |
| Using WordArt                                           | 209 |
| Working with Other Graphic Types                        | 210 |
| About Graphics Files                                    | 210 |
| Using the Clip Art Task Pane                            | 210 |
| Inserting Graphics Files                                | 212 |
| Copying Graphics by Using the Clipboard                 | 213 |
| Displaying a Worksheet Background Image                 | 214 |
| A Gallery of Graphic Examples                           | 214 |
| Using Shapes and Pictures with Charts                   | 214 |
| Calling Attention to a Cell                             | 223 |
| Changing the Look of Cell Comments                      | 224 |
| Pasting Pictures of Cells                               | 226 |

### Part II: Mastering Charts

| Chapter 7: Creating Interactive Charts                       | 231 |
|--------------------------------------------------------------|-----|
| Introducing Interactive Charts                               | 232 |
| Hands-On: Creating a Self-Expanding Chart                    | 232 |
| Creating the Chart                                           | 234 |
| Creating Named Formulas                                      | 234 |
| Modifying the Series                                         | 235 |
| Testing the Self-Expanding Chart                             | 237 |
| Understanding How the Self-Expanding Chart Works             | 237 |
| Controlling a Series with a Scroll Bar                       | 239 |
| Creating the Chart                                           | 240 |
| Defining the Names                                           | 240 |
| Adding the Scroll Bar Control                                | 241 |
| Specifying the Beginning and End Point for a Series          | 243 |
| Creating the Chart                                           | 243 |
| Defining the Names                                           | 244 |
| Adding Spinner Controls                                      | 244 |
| Specifying the First Point and Number of Points for a Series | 245 |
| Creating the Chart                                           | 245 |
| Defining the Names                                           | 246 |
| Adding the User Interface Elements                           | 246 |
| Plotting the Last n Data Points in a Series                  | 248 |
| Creating the Chart                                           | 248 |
| Defining the Names                                           | 249 |
| Plotting Every nth Data Point in a Series                    | 249 |
| Using Filtering                                              | 249 |
| Using Array Formulas                                         | 251 |
| Creating Named Formulas                                      | 252 |
| Using Check Boxes to Select Series to Plot                   | 253 |
| Creating the Chart                                           | 254 |
| Adding the Check Box Controls                                | 254 |
| Defining the Names                                           | 254 |
| Modifying the Chart Series                                   | 255 |
| Creating a Very Interactive Chart                            | 255 |
| Getting the Data                                             | 257 |
| Creating the Option Button Controls                          | 257 |
| Creating the City Lists                                      | 257 |
| Creating the Chart's Data Range                              | 258 |
| Creating the Chart                                           | 259 |
| Chapter 8: Charting Techniques and Tricks                    | 261 |
| Adding Lines and Backgrounds to a Chart                      | 262 |
| Adding Horizontal Reference Lines to a Chart                 | 262 |
| Adding a Vertical Line to a Chart with an XY Series          | 263 |
| Using Background Columns to Represent a Vertical Line        | 264 |
| Adding Vertical or Horizontal "Bands"                        | 266 |
| Creating a Scatter Chart with Colored Quadrants              | 268 |

| Charts That Use a Single Data Point                              | 270 |
|------------------------------------------------------------------|-----|
| Creating a Thermometer Chart                                     | 270 |
| Creating a Gauge Chart                                           | 272 |
| Using a Dummy Axis                                               | 274 |
| An Introductory Example                                          | 274 |
| Labeling an Axis with Nonequal Intervals                         | 277 |
| Column and Bar Chart Variations                                  | 278 |
| Stacked Column Chart Variations                                  | 278 |
| Creating a Step Chart                                            | 281 |
| Varying Column Widths                                            | 283 |
| Conditional Column Colors                                        | 284 |
| Creating a Comparative Histogram                                 | 286 |
| Creating Gantt Charts                                            | 288 |
| Identifying the Maximum and Minimum Values in a Series           | 289 |
| Shading between Two Series in a Line Chart                       | 291 |
| Creating a Timeline                                              | 292 |
| Creating "Impossible" Charts by Stacking and Overlaying          | 293 |
| Stacking Charts                                                  | 293 |
| Overlaying Charts                                                | 295 |
| Simulating a "Broken" Value Axis                                 | 298 |
| Displaying Multiple Charts on a Chart Sheet                      | 300 |
| Chapter 9: In-Cell Charting Techniques                           | 303 |
| Visualizing Data with Conditional Formatting                     | 303 |
| Data Bars                                                        | 304 |
| Color Scales                                                     | 309 |
| Icon Sets                                                        | 312 |
| Plotting Data without a Chart                                    | 317 |
| Creating Sparkline Charts                                        | 320 |
| Sparkline Charts from Text                                       | 321 |
| Sparkline Charts from a Chart                                    | 322 |
| Commercial Sparkline Add-Ins                                     | 328 |
| Chapter 10: Mathematical and Statistical Charting Techniques     | 329 |
| Drawing a Circle with an XY Series                               | 330 |
| Connecting Scatter Chart Data Points to the Axes with Error Bars | 332 |
| Connecting XY Points to the Origin                               | 332 |
| Creating Frequency Distributions and Histograms                  | 333 |
| Using the FREQUENCY Function                                     | 334 |
| Using the Analysis ToolPak to Create a Frequency Distribution    | 336 |
| Using Adjustable Bins to Create a Histogram                      | 337 |
| Plotting a Normal Curve                                          | 339 |
| Plotting Z-Scores with Standard Deviation Bands                  | 341 |
| Calculating the Area under a Curve                               | 342 |
| Creating a Box Plot                                              | 344 |
| Plotting Mathematical Functions                                  | 346 |
| Plotting Functions with One Variable                             | 346 |
| Plotting Functions with Two Variables                            | 349 |
| Creating a 3-D Scatter Plot                                      | 351 |

| Chapter 11: Using Pivot Charts                    | 353 |
|---------------------------------------------------|-----|
| What Is a Pivot Table?                            | 353 |
| A Pivot Table Example                             | 354 |
| Data Appropriate for a Pivot Table                | 356 |
| Creating a Pivot Table                            | 358 |
| Specifying the Data                               | 359 |
| Specifying the Location for the Pivot Table       | 359 |
| Laying Out the Pivot Table                        | 360 |
| Formatting the Pivot Table                        | 361 |
| Modifying the Pivot Table                         | 364 |
| Working with Pivot Charts                         | 366 |
| Creating a Pivot Chart                            | 366 |
| A Pivot Chart Example                             | 367 |
| Pivot Chart Banking Examples                      | 371 |
| Question 1                                        | 371 |
| Question 2                                        | 372 |
| Question 3                                        | 373 |
| Question 4                                        | 375 |
| Question 5                                        | 377 |
| Question 6                                        | 378 |
| More Pivot Chart Examples                         | 379 |
| Creating a Quick Frequency Distribution Chart     | 379 |
| Selecting Rows to Plot                            | 381 |
| Using Data from Multiple Sheets                   | 384 |
| Chapter 12: Avoiding Common Chart-Making Mistakes | 389 |
| Know Your Audience                                | 389 |
| Chart Accuracy                                    | 390 |
| Plotting Data Out of Context                      | 392 |
| Exaggerating Differences or Similarities          | 392 |
| Plotting Percent Change versus Actual Change      | 394 |
| Grouping with Unequal Bin Sizes                   | 394 |
| Problems with Chart Type Selection                | 396 |
| Category versus Value Axis                        | 396 |
| Problems with Pie Charts                          | 397 |
| Consider Alternative Chart Types                  | 401 |
| Problems with Negative Values                     | 401 |
| Scatter Charts with the Smoothed Line Option      | 403 |
| Don't Be Tempted by 3-D Charts                    | 403 |
| Chart Complexity                                  | 405 |
| Just Plain Bad                                    | 406 |
| Maximizing "Data Ink"                             | 406 |
| Chart Style                                       | 409 |
| Text and Font Mistakes                            | 409 |
| A Chart Maker's Checklist                         | 412 |

| Chapter 13: Just for Fun                            | 415 |
|-----------------------------------------------------|-----|
| Animating Stuff                                     | 415 |
| Animated Shapes                                     | 416 |
| Animated Charts                                     | 416 |
| Doughnut Chart Wheel of Fortune                     | 418 |
| Fun with Trigonometry                               | 419 |
| A Simple Sine-versus-Cosine Plot                    | 419 |
| Hypocycloid Charts                                  | 420 |
| Radar Chart Designs                                 | 422 |
| Chart Art                                           | 423 |
| A Mountain Range Chart                              | 423 |
| A Bubble Chart Mouse Head                           | 424 |
| A Smile Chart                                       | 424 |
| Scatter Chart Drawings                              | 426 |
| An Analog Clock Chart                               | 428 |
| Roll the Dice                                       | 429 |
| Horse Race Chart                                    | 430 |
| Using Clip Art                                      | 431 |
| Part III: Mastering Charts                          |     |
| Chapter 14: VBA Overview and Basic Examples         | 437 |
| VBA in a Nutshell                                   | 437 |
| The Macro Recorder and Charts                       | 440 |
| The Chart Object Model                              | 442 |
| Using Object Variables                              | 444 |
| Using the With-End With construct                   | 445 |
| Finding Out More about the Chart Object Model       | 445 |
| Simple Chart Macros                                 | 448 |
| Activating and Deactivating a Chart                 | 448 |
| Determining whether a Chart Is Activated            | 450 |
| Determining whether the Active Chart Is Embedded    | 451 |
| Deleting from the ChartObjects or Charts Collection | 452 |
| Counting and Looping through Charts                 | 453 |
| Counting Chart Sheets                               | 453 |
| Counting Embedded Charts                            | 453 |
| Looping through All Charts                          | 453 |
| Changing the Location of All Charts                 | 455 |
| Printing All Embedded Charts                        | 455 |
| Setting Axis Values                                 | 456 |
| Sizing and Aligning Charts                          | 458 |
| Chapter 15: Advanced VBA Examples                   | 461 |
| Creating Charts with VBA                            | 462 |
| Creating an Embedded Chart                          | 462 |
| Creating a Chart on a Chart Sheet                   | 464 |

| End-User License Agreement                                             | 557        |
|------------------------------------------------------------------------|------------|
| Index                                                                  | 533        |
| Appendix A: What's on the CD-ROM? Appendix B: Other Charting Resources | 513<br>525 |
| Part IV: Appendixes                                                    |            |
| Modifying Chart Colors                                                 | 507        |
| Finding Out More about Shapes                                          | 507        |
| Using Other Fill Types with a Shape                                    | 505        |
| A Shape's Background Color                                             | 503        |
| Working with Shape Objects                                             | 503        |
| Displaying All Theme Colors                                            | 500        |
| Understanding Document Theme Colors                                    | 496        |
| About Document Themes                                                  | 495        |
| Understanding Document Themes                                          | 495        |
| Experimenting with Colors                                              | 494        |
| Viewing Charts as Grayscale                                            | 493        |
| Converting Colors to Gray                                              | 492        |
| Understanding Grayscale                                                | 492        |
| Converting Colors                                                      | 490        |
| The HSL Color System                                                   | 489        |
| The RGB Color System                                                   | 488        |
| Specifying Colors                                                      | 488        |
| About Excel 2007 Colors                                                | 487        |
| Chapter 16: Working with Colors                                        | 487        |
| Selection_Change Event Procedures                                      | 483        |
| Worksheet_Change Event Procedures                                      | 479        |
| Event Procedure Examples                                               | 479        |
| Creating a Word Cloud  Determining the Ranges Used by a Chart          | 476<br>477 |
| Creating a Scrolling Chart                                             | 474        |
| Exporting Charts as GIF Files                                          | 473        |
| Prompting for a Range                                                  | 471        |
| Applying Linked Data Labels                                            | 470        |
| A Basic Data Label Macro                                               | 469        |
| Applying Data Labels                                                   | 469        |
| More Chart Formatting Examples                                         | 467        |
| Formatting a Chart                                                     | 465        |
| Using VBA to Apply Chart Formatting                                    | 464        |
|                                                                        |            |

# Introduction

Welcome to *Excel 2007 Charts*. This book is intended for spreadsheet users who want to get the most out of Excel's charting and graphics features. I approached this project with one goal in mind: to write the ultimate Excel charting book that would appeal to users of all levels.

As you probably know, most bookstores offer dozens of Excel books. The vast majority of these books are general-purpose user guides that explain how to use the features available in Excel (often by simply rewording the text in the help files). Most of these books include a chapter or two that cover charts and graphics. None, however, provides the level of detail that you'll find in this book.

I've used Excel for almost 15 years, and I've been creating charts for more than 30 years. Back in the precomputer days, I often spent hours creating a publication-quality chart by hand, using rulers, graph paper, and rub-off lettering. Today, creating such a chart with Excel would require only a few minutes — and would probably look much better.

Many Excel users tend to overlook the powerful charting features available. For many, creating anything but the simplest chart often seems like a daunting task. This book starts with the basics and covers every aspect of charting, including macros. If I've done my job, working through this book will give you some new insights and perhaps a greater appreciation for Excel.

# What You Should Know

This is *not* a book for beginning Excel users. If you have absolutely no experience with Excel, this may not be the best book for you. To get the most out of this book, you should have some background using Excel. Specifically, I assume that you know how to:

- Create workbooks, enter data, insert sheets, save files, and perform other basic tasks.
- Navigate through a workbook.
- Use the new Excel 2007 Ribbon interface.
- Work with dialog boxes.
- Create basic formulas.
- Use common Windows features, such as file-management and copy-and-paste techniques.

Later chapters cover VBA programming, and the main focus there is on creating and controlling charts using VBA. These chapters assume a basic knowledge of VBA, and those who have some experience with VBA will benefit most from these programming chapters. They'll be able to customize the examples and make them even more powerful. These chapters may inspire nonprogrammers to spend some time understanding VBA.

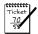

#### NOTE

Most of the material in this book is also relevant to those who need to create charts in Microsoft Word 2007 or Microsoft PowerPoint 2007. Choose Insert ♣ Chart from the Ribbon, and you'll have yourself the beginnings of a chart. The chart uses dummy data in an Excel workbook that's opened for you automatically. Replace the dummy data with real data, and then format the chart to your liking. The Chart Tools context menu in Word and PowerPoint is identical to the one in Excel.

## What You Should Have

To use this book, you need to have a copy of Microsoft Excel 2007 for Windows. No exceptions. Excel 2007 is so different from previous versions that this book doesn't even make an attempt at backward compatibility. If you use a previous version of Excel, locate a copy of the initial edition of this book (*Excel Charts*, published in 2003 by Wiley).

To use the examples on the companion CD-ROM, you'll need a CD-ROM drive. The examples on the CD-ROM are discussed further in Appendix A, "What's on the CD-ROM?"

Hardware requirements? The faster the better. And, of course, the more memory in your system, the happier you'll be. I strongly recommend using a high-resolution video mode: at least  $1024 \times 768$  and preferably higher. When working with charts, it's very convenient to be able to see lots of information without scrolling. My normal setup is a dual-monitor system, with two  $1600 \times 1200$  displays.

# **Conventions Used in This Book**

Take a minute to skim the following sections and discover some of the typographic conventions used throughout this book.

#### **Ribbon Commands**

Excel 2007 features a brand new "menuless" user interface. In place of a menu system, Excel uses a context-sensitive Ribbon system. The words along the top (such as Home, Insert, Page Layout, and so on) are known as *tabs*. Click a tab, and the Ribbon displays the commands for the selected tab. Each command has a name that is (usually) displayed next to or below the icon. The commands are arranged in groups, and the group name appears at the bottom of the Ribbon.

The convention I use is to indicate the tab name, followed by the group name, followed by the command name. So, the command used to toggle word wrap within a cell is indicated as follows:

When a chart is selected, Excel displays additional "contextual" tabs. So, for example, to add a title to the selected chart. I indicate the command as follows:

```
Chart Tools Chayout Labels Chart Title Above Chart
```

## Formula Listings

Formulas usually appear on a separate line in monospace font. For example, I may list the following formula:

```
=VLOOKUP(StockNumber, PriceList, 2, False)
```

## **VBA Code Listings**

This book also contains examples of VBA code. Each listing appears in a monospace font; each line of code occupies a separate line. To make the code easier to read, I typically use one or more spaces to create indentations. Indentation is optional, but it does help to delineate statements that go together.

If a line of code doesn't fit on a single line in this book, I use the standard VBA line continuation sequence: a space followed by an underscore character. This indicates that the line of code extends to the next line. For example, the following two lines comprise a single VBA statement:

```
If ActiveChart Is Nothing Then _
    MsgBox "Please select a chart or activate a chart sheet."
```

You can enter this code either exactly as shown on two lines, or on a single line without the trailing underscore character.

## **Key Names**

Names of keys on the keyboard appear in normal type — for example, Alt, Home, PgDn, and Ctrl. When you should press two keys simultaneously, the keys are connected by a plus sign: "Press Ctrl+G to display the Go To dialog box."

## Functions, Procedures, and Named Ranges

Excel's worksheet functions appear in all uppercase characters, like so: "Use the SUM function to add the values in column A."

Unless you're dealing with text inside quotation marks, Excel is not sensitive to case. In other words, both of the following formulas produce the same result:

```
=SUM(A1:A50)
=sum(a1:a50)
```

Excel, however, will convert the characters in the second formula to uppercase.

In Part III, the VBA chapters, terms such as names of objects, properties, and methods that appear in code listings show up in monospace type in regular paragraphs as well: "In this case, Application.ActiveChart is an object, and HasTitle is a property of the object." Macro and procedure names appear in normal type: "Execute the UpdateChart procedure." I often use mixed uppercase and lowercase letters to make these names easier to read. Named ranges appear in italic: "Select the WeeklySales range."

#### **Mouse Conventions**

The mouse terminology in this book is all standard fare: pointing, clicking, right-clicking, dragging, and so on. You know the drill.

#### What the Icons Mean

Throughout the book, icons appear next to some text to call your attention to points that are particularly important.

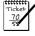

#### NOTE

I use Note icons to tell you that something is important — perhaps a concept that may help you master the task at hand or something fundamental for understanding subsequent material.

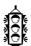

#### TIP

Tip icons indicate a more efficient way of doing something, or a technique that may not be obvious. These will often impress your officemates.

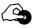

#### ON THE CD-ROM

These icons indicate that an example file is on the companion CD-ROM. (See Appendix A for more details about the CD-ROM.)

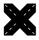

#### **CROSS-REFERENCE**

I use the Cross-Reference icon to refer you to other chapters that have more to say on a particular topic.

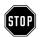

#### **WARNING**

I use Warning icons when the operation that I'm describing can cause problems if you're not careful.

# How This Book Is Organized

I had many ways to organize this material, but I settled on a scheme that divides the book into three main parts.

#### Part I: Chart Basics

This part is introductory in nature and consists of Chapters 1 through 6. Chapter 1 presents an overview of Excel's charting features. Chapter 2 presents some terminology and introduces the types of charts Excel supports. In Chapter 3, I discuss various ways to work with chart data series. Chart formatting and customizations are covered in Chapter 4. Chapter 5 discusses chart analytical features, such as trendlines and error bars. The part concludes with Chapter 6, a discussion of other types of graphics supported by Excel.

## Part II: Mastering Charts

Part II consists of seven chapters that cover intermediate to advanced material. Chapter 7 covers interactive charts — charts that can be modified easily by an end user. Chapter 8 contains a wide variety of common and not-so-common charts, including ways to generate quite a few "nonstandard" charts. Chapter 9 discusses several ways to display data directly in cells, including small "sparkline" charts. Chapter 10 covers mathematical and statistical charting techniques. In Chapter 11, I cover pivot charts (charts generated from a pivot table). Chapter 12 offers suggestions to help you avoid common mistakes and make your charts more visually appealing. The final chapter in this part is Chapter 13, which is devoted to nonserious charting applications, yet contains lots of useful information.

## Part III: Using VBA with Charts

The three chapters in Part III deal with VBA. Chapter 14 presents an overview of VBA as well as some basic VBA charting examples, and Chapter 15 shows more advanced examples. Chapter 16 discusses Excel's color system for VBA programmers.

## **Appendixes**

This book includes two appendixes. Appendix A describes all the files on the companion CD-ROM. Appendix B lists additional charting-related resources on the Internet.

# How to Use This Book

You can use this book any way you please. If you choose to read it from cover to cover while lounging on a sunny beach in Kauai, that's fine with me. More likely, you'll want to keep it within arm's reach while you toil away in your dimly lit cubicle.

Owing to the nature of the subject matter, the chapter order is often immaterial. Most readers will probably skip around, picking up useful tidbits here and there. If you're faced with a challenging task, you may want to check the index first to see whether the book specifically addresses your problem.

# About the Power Utility Pak Offer

At the back of the book, you'll find a coupon that you can redeem for a discounted copy of my award-winning Power Utility Pak — a collection of useful Excel utilities plus many new worksheet functions. I developed this package using VBA exclusively.

You can also use this coupon to purchase the complete VBA source code for a nominal fee. Studying the code is an excellent way to pick up some useful programming techniques.

You can take the product for a test drive by installing the trial version from the companion CD-ROM.

# Reach Out

I'm always interested in getting feedback on my books. The best way to provide this feedback is via e-mail. Send your comments and suggestions to:

```
john@j-walk.com
```

Unfortunately, I'm not able to reply to specific questions. Posting your question to one of the Excel newsgroups is, by far, the best way to get such assistance. For more information about newsgroups, see Appendix B, "Other Charting Resources."

Also, when you're out surfing the Web, don't overlook my Web site ("The Spreadsheet Page"):

```
http://www.j-walk.com/ss/
```

Now, without further ado, it's time to turn the page and expand your charting horizons.

# Part ()

# **Chart Basics**

#### chapter 1

**Introducing Excel Charts** 

#### chapter 2

**Understanding Chart Types** 

#### chapter 3

Working with Chart Series

#### chapter 4

Formatting and Customizing Charts

#### chapter 5:

Working with Trendlines and Error Bars

#### chapter 6

Working with Shapes and Other Graphics

# Chapter 1

# Introducing Excel Charts

#### In This Chapter

- ◆ What is a chart?
- How Excel handles charts
- ◆ Embedded charts versus chart sheets
- ◆ The parts of a chart
- ◆ The basic steps for creating a chart
- Working with charts

When most people think of a spreadsheet product such as Excel, they think of crunching rows and columns of numbers. But, as you probably know already, Excel is no slouch when it comes to presenting data visually, in the form of a chart. This chapter presents an introductory overview of Excel's charting ability, and contains enough information for a typical user to start creating and customizing charts.

# What Is a Chart?

I'll start with the basics. A *chart* is a visual representation of numeric values. Charts (also known as graphs) have been an integral part of spreadsheets since the early days of Lotus 1-2-3. Charts generated by early spreadsheet products were extremely crude by today's standards. But, over the years, quality and flexibility have improved significantly. You'll find that Excel provides you with the tools to create a wide variety of highly customizable charts.

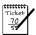

#### NOTE

In the first edition of this book, I offered an apology for the relatively poor visual quality of Excel charts. I'm pleased to be able to retract that apology for the Excel 2007 edition. The charting feature in Excel 2007 has come a long way, and Excel is now capable of producing charts with much better visual appeal.

Displaying data in a well-conceived chart can make your numbers more understandable. Because a chart presents a picture, charts are particularly useful for summarizing a series of numbers and their interrelationships. Making a chart can often help you spot trends and patterns that might otherwise go unnoticed.

Figure 1-1 shows a worksheet that contains a simple column chart that depicts a company's sales volume by month. Viewing the chart makes it very apparent that sales were off in the summer months (June through August), but they increased steadily during the final four months of the year. You could, of course, arrive at this same conclusion simply by studying the numbers. But viewing the chart makes the point much more quickly.

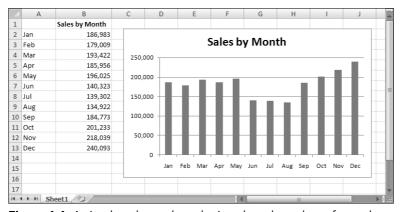

Figure 1-1: A simple column chart depicts the sales volume for each month.

A column chart is just one of many different types of charts that you can create with Excel. By the way, creating this chart was simple: I selected the data in A1:B13, and then I pressed Alt+F1.

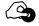

#### ON THE CD

All the charts pictured in this chapter are available in a workbook on the companion CD-ROM. The file is named introductory examples.xlsx.

# **How Excel Handles Charts**

Before you can create a chart, you must have some numbers — sometimes known as data. The data, of course, is stored in the cells in a worksheet. Normally, the data that is used by